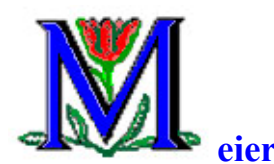

## **eiere NoMoRobo for computers**

The Technology SIG group was very appreciative of the presentation on NoMoRobo and VZ Enhanced which block unwanted phone calls.

The corresponding system to block unwanted websites can exist on your computer. There is a file named 'hosts' which is part of the Windows Operating System which can do all the work; i.e. reject unwanted pop-ups or calls of any kind to unwanted sites. An organization, corresponding to NoMoRobo, keeps track of obnoxious sites, puts them into a hosts file, and offers it to you, free.

Every Windows Operating System since Noah's Ark has used a hosts file so you don't have to worry about whether or not you have it. You do. The only question is "Where is it".

For 99% of the members of the Technology SIG, it is in the folder C:\Windows\System32\drivers\etc

I suggest that you find out a little bit about this file and how it works by looking at it. If you DO NOT want to know anything about it and just want to implement the system, skip this intro:

Introduction to the file 'hosts'.

- 1) C:\Windows\System32\drivers\etc Click on this link and see if it opens.
	- $(A)$  It opens Go to step 2)
	- (B) It did not open Paste link into File Explorer (Windows Explorer).
- 2) (The correct folder opened.) Look for the file 'hosts'.
	- (A) I see it Go to step 3)
	- (B) I don't see it Send me an email with your phone number.
- 3) Open the 'hosts' file; e.g. double click it and select WordPad or Notepad to open it.
	- (A) It opened.
	- (B) It did not open Send me an email with your phone number.
- 4) Notice that the active portion has two IP addresses 127.0.0.1 localhost

If you try to go to the  $2<sup>nd</sup>$  IP address (localhost), you will actually go to the  $1<sup>st</sup>$  (127.0.0.1).

The idea is to find the IP address of a 'bad guy'; e.g. **ads.double.net** and map him to somewhere other than your computer. Typically, the entry would be:

0.0.0.0 ads.double.net

Fortunately, there is a company which does all this for you.

(*Use an account with administrator privileges and ignore warnings. Just click 'Continue')*

To start blocking unwanted sites, first go to C:\Windows\System32\drivers\etc and rename your original 'hosts' file; e.g. name it 'hosts1.'

To get the latest 'hosts' file Click Here http://winhelp2002.mvps.org/hosts.txt. Hopefully, this opens a plain text file in your browser. Select All and copy to WordPad or Notepad. Save the file as 'hosts' in the folder mentioned above. That is all you need to do.

*If this does NOT work for you, you can go to the website http://winhelp2002.mvps.org/hosts.htm and look for the link above. There are other options described there with a lot of unnecessary information and instructions.* 

You are now ready to go. You don't even have to restart.

Note: The procedure above will probably work. If not, there are several ways to proceed:

1) Search for 'WordPad', right click and choose "Run as Administrator". You will just have to search manually for the folder with 'hosts'.

## OR

2) Save the file as 'hosts' in any convenient location such as Documents or Desktop. Close WordPad or Notepad and move this 'hosts' file to the proper location

My favorite example to see this in action is the chart for the S&P 500 at Market Watch http://bigcharts.marketwatch.com/quickchart/quickchart.asp?symb=sp500. Try it and you will see many sponsored sights to the right of the chart.

Now add this line to your 'hosts' file 0.0.0.0 www.dianomi.com

All those sponsored ads go away.

Disclaimer: When you search with Google, you will always see sponsored ads at the top. Your 'hosts' file will block these. That is fine with me since I almost always ignore these or work around them by going directly to the site. However, if you need to go to one of the sponsored ads, the best way is to temporarily rename your hosts file something; e.g. hosts.txt. Then you can go to the sponsored ad. Of course, you will get all the ad junk and tracking as well.